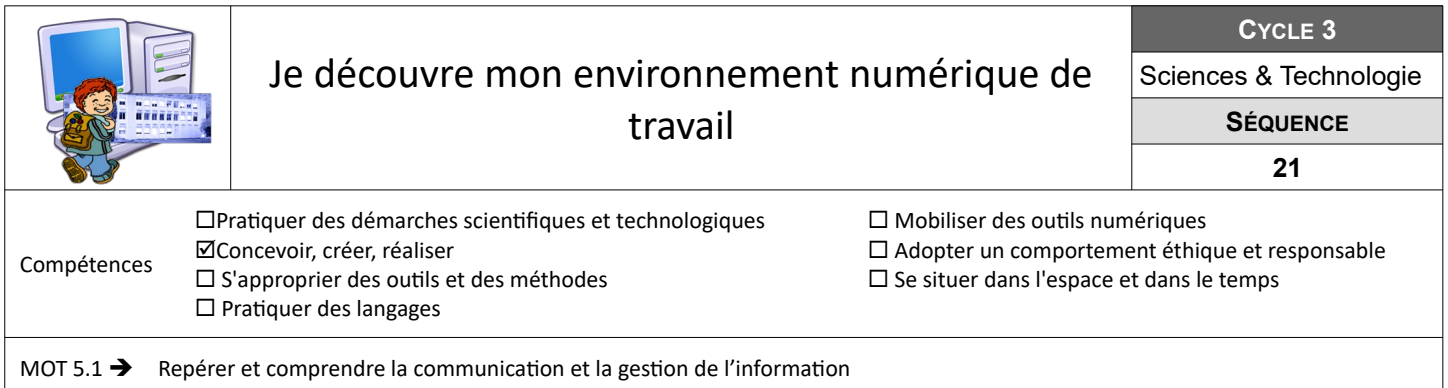

## **Le découvre mon environnement numérique de travail → Me connecter au réseau du collège**

Dès la prochaine séance, tu auras besoin d'utiliser le réseau informatique du collège. Il est donc important de vérifier la validité de tes codes d'accès au réseau du collège et de savoir démarrer une station de travail.

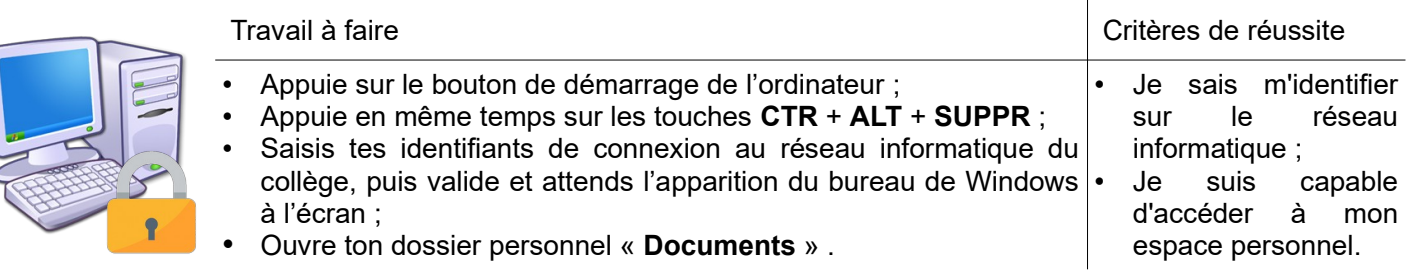

## **Je découvre mon environnement numérique de travail L'ENT, un bouquet de services**

A l'aide de tes identifiants, tu disposes d'un accès à L'ENT du collège sur lequel tu trouveras une multitude de services qui te serviront durant ta scolarité au collège. Tu dois récupérer sur l'ENT un document pour ton classeur.

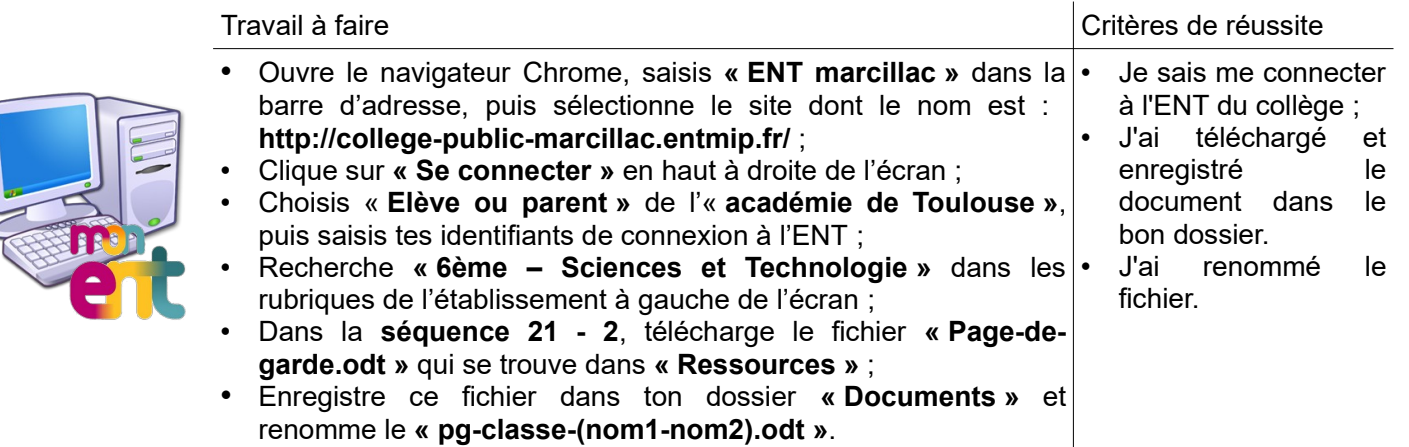

## **Je découvre mon environnement numérique de travail → Utiliser les espaces partagés**

Ton professeur a mis des fichiers d'images à ta disposition dans un espace partagé avec les camarades de ton groupe afin que tu puisses préparer la page de garde de ton classeur de sciences et technologie. Tu dois accéder à cet espace partagé et y déposer le fichier téléchargé précédemment.

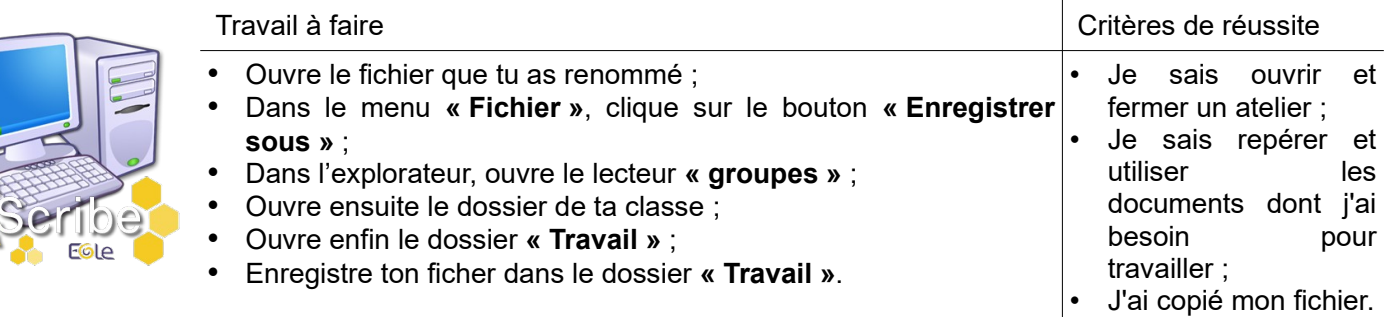